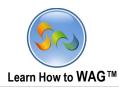

1

## **QR CODE BARCODE SCAN & SHARE APP USER MODE**

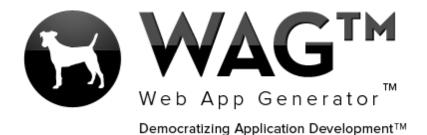

© Software Progressions Corporation Walnut Creek, California

2013

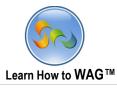

## **Table of Contents**

| User | Mode3 |  |
|------|-------|--|
|      |       |  |

2

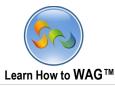

## User Mode

## QR Code Barcode Scan & Share

The following pages will show you how to quickly get started using this app, and demo some features that WAG<sup>™</sup> offers you to add to any of your apps. This app can scan barcodes/QRs as well as generate QR codes for you to share with others. You can also discover some great deals browsing through this app.

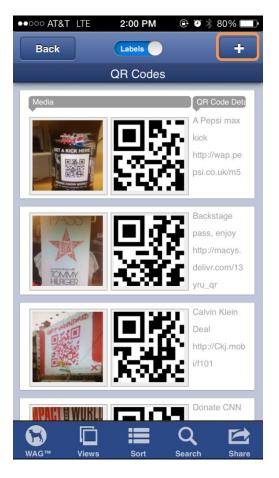

1. To add a QR Code, press the + sign.

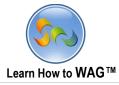

2. Then, press the barcode icon to scan a barcode or QR.

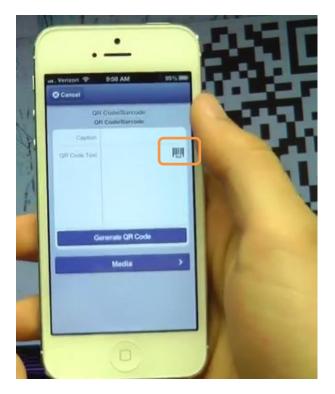

3. Scan the barcode or QR.

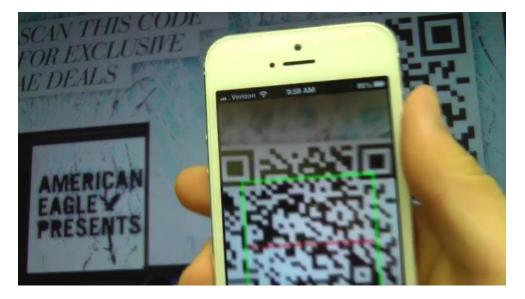

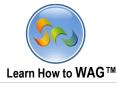

4. Enter in a Caption, add Media (pictures, videos, audio), and then click Generate QR Code.

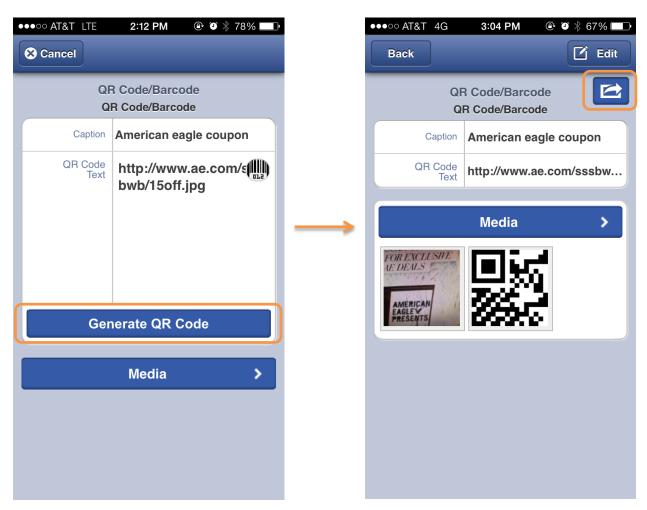

5. Once the record is saved, click the share button on the top right hand corner.

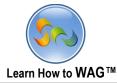

6. Then click "Post this QR Code/Barcode to Timeline" and add a message you'd like the link to go along with.

| ●●●○○ AT&T | 4G 3:04 PM ④ ૐ 券 67% 💷                            |  |
|------------|---------------------------------------------------|--|
| Back       | Share                                             |  |
| f          | Multi-Share on Facebook >                         |  |
| Share      | Post this QR<br>Code/Barcode to Timeline          |  |
| 2          | Invite Friends to QR Code<br>Barcode Scan & Share |  |
| Like Us    | Like this QR Code/Barcode                         |  |
| Like Us    | Like Corporate Central >                          |  |
|            | Share via Email >                                 |  |
|            | Instant Message >                                 |  |
|            |                                                   |  |
|            |                                                   |  |
|            |                                                   |  |

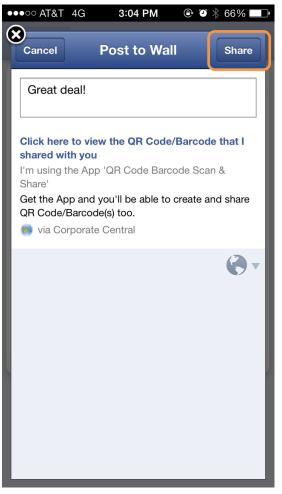

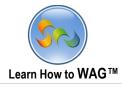

1. Greg spots the post on Facebook, and clicks on it, which then presents him with the deal that Rob has posted.

| Rob Summers                                                                                  |                                    |
|----------------------------------------------------------------------------------------------|------------------------------------|
| 3 minutes ago via Corporate Central · 🛞                                                      |                                    |
| Great deal!                                                                                  |                                    |
| Click here to view the QR Code/Barcode that<br>I'm using the App 'QR Code Barcode Scan & Sha |                                    |
| Like · Comment                                                                               |                                    |
|                                                                                              |                                    |
| ••••oo Verizon ຈ                                                                             | <b>03:17 pm</b> 47%                |
| Back                                                                                         | C Edit                             |
|                                                                                              | QR Code/Barcode                    |
| Caption                                                                                      | American eagle coupon              |
| QR Code Text                                                                                 | http://www.ae.com/sssbwb/15off.jpg |
|                                                                                              | Media >                            |
|                                                                                              |                                    |
|                                                                                              |                                    |
|                                                                                              |                                    |
|                                                                                              |                                    |
|                                                                                              |                                    |
|                                                                                              |                                    |
|                                                                                              |                                    |
|                                                                                              |                                    |
|                                                                                              |                                    |
|                                                                                              |                                    |
|                                                                                              |                                    |
|                                                                                              |                                    |
|                                                                                              |                                    |
|                                                                                              |                                    |
|                                                                                              |                                    |

2. Greg then clicks "Back" and goes to the main view to add a new record.

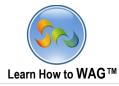

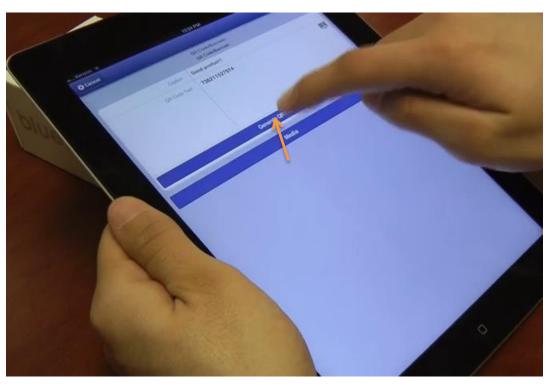

3. After adding a Caption, scanning a barcode, and snapping a picture of the product he just reviewed, Greg clicks "Generate QR Code

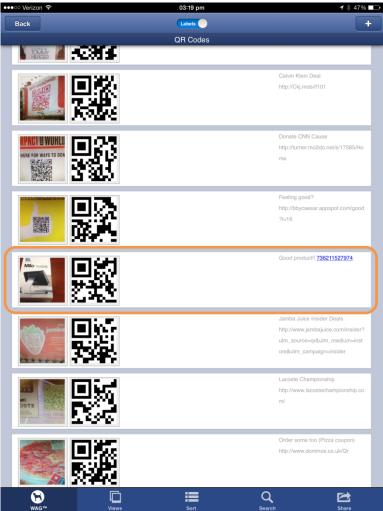

8

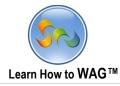

4. Greg then does a search for Calvin Klein and finds a deal going on.

|                                                                               | 3 47% 🗆 |
|-------------------------------------------------------------------------------|---------|
| Q ca                                                                          | Cancel  |
| American eagle coupon http://www.ae.com/sssbwb/15off.jpg                      | >       |
| Calvin Klein Deal http://Ckj.mobi/f101                                        | >       |
| Donate CNN Cause http://turner.mo2do.net/s/17585/Home                         | >       |
| Feeling good? http://bbycaesar.appspot.com/good?l=16                          | >       |
| Jamba Juice Insider Deals http://www.jambajuice.com/insider?utm_source=qr&utm | >       |
|                                                                               |         |
|                                                                               |         |
|                                                                               |         |
|                                                                               |         |
| evious Next                                                                   |         |
| QWERTYUIOP                                                                    | ×       |
| A S D F G H J K L re                                                          | turn    |
|                                                                               | Ŷ       |
|                                                                               |         |
| 123 🌐 🌒 .?123                                                                 |         |

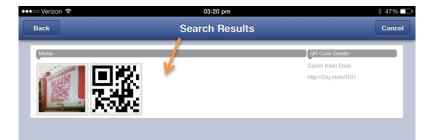

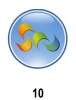

5. Greg wants to send the deal instantly to his friend John, so he text messages it to him.

| Aulti-Share on Facebook                       | >                                                                                                    | To: webappge                                                                                                    |
|-----------------------------------------------|----------------------------------------------------------------------------------------------------|----------------------------------------------------------------------------------------------------|
| Post this QR Code/Barcode to Timeline         | >                                                                                                    |                                                                                                    |
| nvite Friends to QR Code Barcode Scan & Share | >                                                                                                    |                                                                                                    |
| ike this QR Code/Barcode                      | >                                                                                                    |                                                                                                    |
| ike Corporate Central                         | >                                                                                                    |                                                                                                    |
| Share via Email                               | >                                                                                                    |                                                                                                    |
| nstant Message                                | >                                                                                                    |                                                                                                    |
| .i                                            | ost this QR Code/Barcode to Timeline<br>vite Friends to QR Code Barcode Scan & Share<br>ke this QR Code/Barcode<br>ke Corporate Central<br>hare via Email | ost this QR Code/Barcode to Timeline >   vite Friends to QR Code Barcode Scan & Share >   ke this QR Code/Barcode >   ke Corporate Central >   hare via Email > |

|          |                                        |               |              | Ne         | w Messa   | ige                |         |         |       |        | Cancel          |
|----------|----------------------------------------|---------------|--------------|------------|-----------|--------------------|---------|---------|-------|--------|-----------------|
| To: we   | bappgenera                             | ator2@gm      | ail.com      |            |           |                    |         |         |       |        | $(\pm)$         |
|          |                                        |               |              |            |           |                    |         |         |       |        |                 |
|          |                                        |               |              |            |           |                    |         |         |       |        |                 |
|          |                                        |               |              |            |           |                    |         |         |       |        |                 |
|          |                                        |               |              |            |           |                    |         |         |       |        |                 |
|          |                                        |               |              |            |           |                    |         |         |       |        |                 |
|          |                                        |               |              |            |           |                    |         |         |       |        |                 |
|          |                                        |               |              |            |           |                    |         |         |       |        |                 |
|          |                                        |               |              |            |           |                    |         |         |       |        |                 |
|          |                                        |               |              |            |           |                    |         |         |       |        |                 |
|          |                                        |               |              |            |           |                    |         |         |       |        |                 |
|          |                                        |               |              |            |           |                    |         |         |       |        |                 |
|          |                                        |               |              |            |           |                    |         |         |       |        |                 |
|          |                                        |               |              |            |           |                    |         |         |       |        |                 |
|          |                                        |               |              |            |           |                    |         |         |       |        |                 |
|          |                                        |               |              |            |           |                    |         |         |       |        |                 |
|          |                                        |               |              |            |           |                    |         |         |       |        |                 |
|          | Checkout                               | the item      | from the     | 'QR Cod    | e Barcode | e Scan &           | Share   | ' App i | n Cor | porate |                 |
|          | Central.<br>Click here                 | to check      |              |            |           |                    |         |         |       | porate |                 |
|          | Central.                               | to check      |              |            |           |                    |         |         |       | porate |                 |
| 01       | Central.<br>Click here                 | to check      |              |            |           |                    |         | ogin.as |       | porate |                 |
|          | Central.<br>Click here<br>p=r2MWp      | to check      | k it out: ht | tp://cloue | d.corpora | tecentra           | I.com/I | ogin.as | spx?  |        | Senc            |
| 01       | Central.<br>Click here<br>p=r2MWp      | to check      | k it out: ht | tp://cloue | d.corpora | tecentra           | I.com/I | ogin.as | spx?  |        | Senc            |
| Q<br>A   | Central.<br>Click here<br>p=r2MWp<br>W | to check<br>E | k it out: ht | T G        | d.corpora | tecentra<br>U<br>J | I.com/I | K       | spx?  |        | Sence<br>return |
| o'i<br>Q | Central.<br>Click here<br>p=r2MWp      | to check      | k it out: ht | tp://cloue | d.corpora | tecentra           | I.com/I | ogin.as | spx?  |        | Send            |

∦ 47% 💶

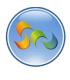

11

Learn How to WAG™

1. John gets the deal immediately!

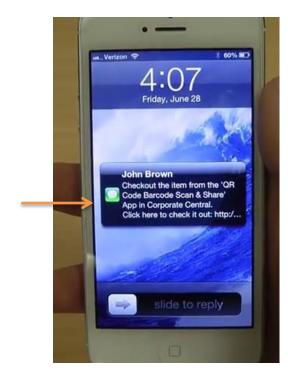

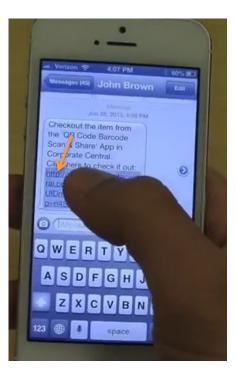

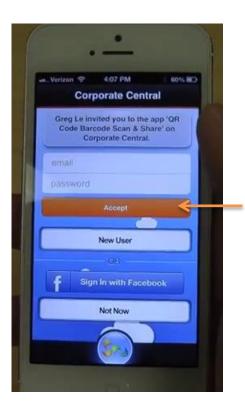

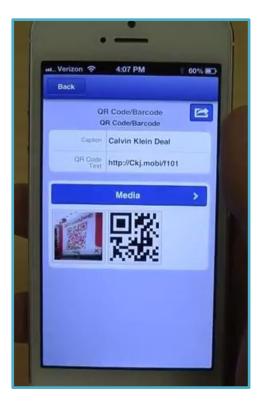